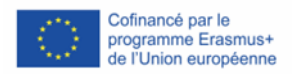

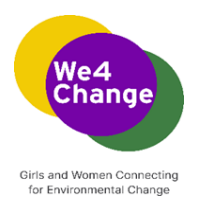

# **We4Change : Connecter et outiller les filles et jeunes femmes pour qu'elles deviennent actrices de la transition écologique**

**Programme de l'événement We4Change Changemakers**

**Instructions du formateur pour l'atelier Traduisez-le ! Créer une application de traduction vocale avec MIT App Inventor**

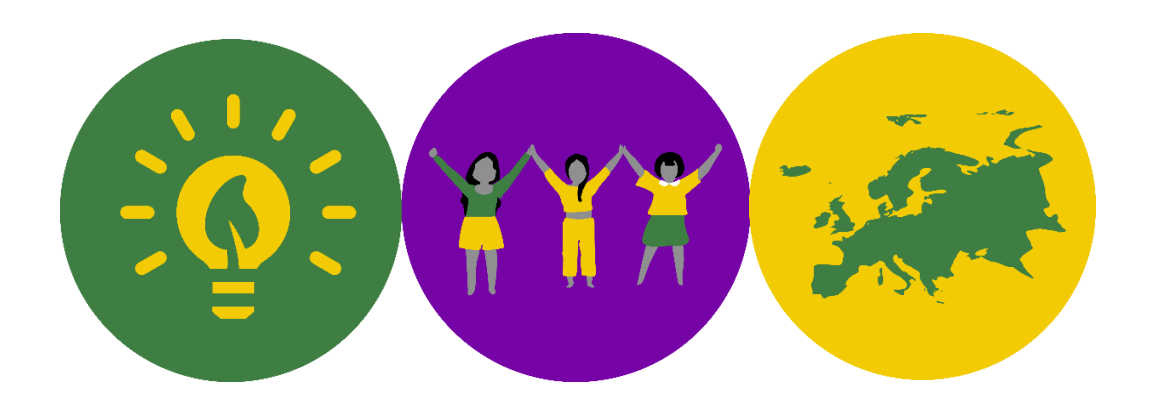

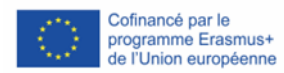

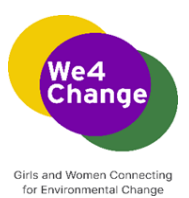

Auteurs : Digital Leadership Institute, Belgique 2022

Cette œuvre est placée sous une licence internationale Creative Commons Attribution-ShareAlike 4.0. Pour consulter une copie de cette licence, visitez le site http://creativecommons.org/licenses/by-sa/4.0/.

Mentions légales : Ce document est publié dans le cadre du projet "Girls and Women Connecting for Environmental Change" financé par le programme Erasmus Plus de l'Union européenne. Le soutien de la Commission européenne à la production de cette publication ne constitue pas une approbation du contenu, qui reflète uniquement le point de vue des auteurs, et la Commission ne peut pas être tenue responsable de toute utilisation qui pourrait être faite des informations qu'elle contient.

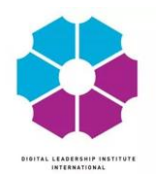

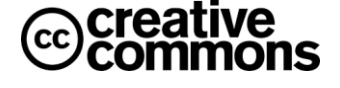

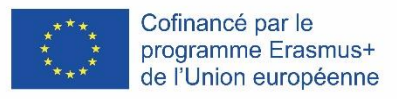

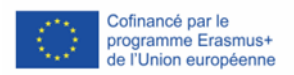

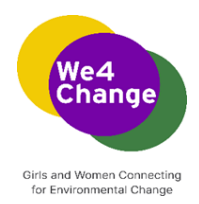

## Contenu

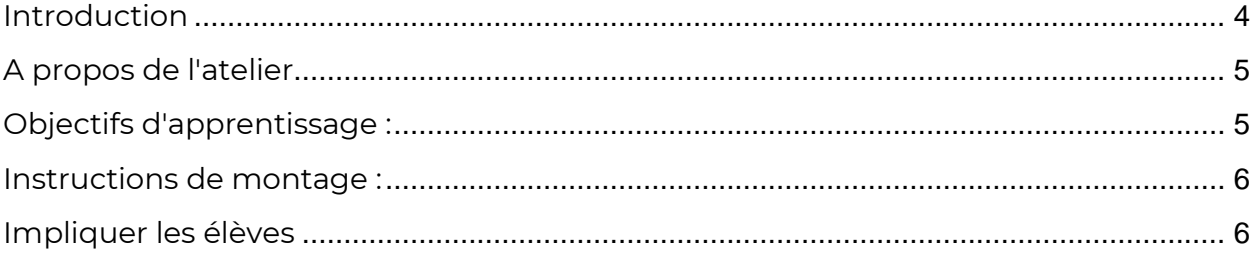

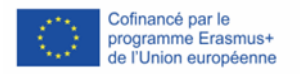

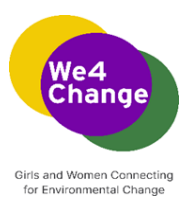

#### <span id="page-3-0"></span>**Introduction**

À l'ère du numérique, le smartphone est un nœud d'information qui permet d'accéder à une quantité quasi infinie de contenus sur le web, ainsi qu'à de nombreux capteurs et données personnelles. Cependant, les gens ont du mal à exploiter toute la puissance de ces appareils omniprésents pour eux-mêmes et pour leurs communautés. La plupart des utilisateurs de smartphones consomment la technologie sans être capables de la produire, même si les problèmes locaux peuvent souvent être résolus à l'aide d'appareils mobiles. Comment pourraient-ils alors apprendre à tirer parti des capacités des smartphones pour résoudre des problèmes concrets et quotidiens ? MIT App Inventor est conçu pour démocratiser cette technologie et est utilisé comme outil d'apprentissage de la pensée computationnelle dans une variété de contextes éducatifs, en apprenant aux gens à construire des applications pour résoudre des problèmes dans leurs communautés.

**MIT App Inventor** est un environnement de programmation visuel et intuitif qui permet à tout le monde, même aux enfants, de créer des applications entièrement fonctionnelles pour les smartphones et les tablettes. Ceux qui découvrent MIT App Inventor peuvent créer une première application simple en moins de 30 minutes. De plus, l'outil basé sur des blocs facilite la création d'applications complexes à fort impact en beaucoup moins de temps que les environnements de programmation traditionnels.

Le projet App Inventor du MIT vise à démocratiser le développement de logiciels en donnant à tous, et en particulier aux jeunes, les moyens de passer de la consommation à la création de technologies.

L'interface utilisateur du MIT App Inventor comprend deux éditeurs principaux : l'éditeur de conception et l'éditeur de blocs . L'éditeur de conception, ou concepteur (voir Fig. 3.1), est une interface de glisser-déposer permettant de présenter les éléments de l'interface utilisateur (UI) de l'application. L'éditeur de blocs (voir Fig. 3.2) est un environnement dans lequel les inventeurs d'applications peuvent présenter visuellement la logique de leurs applications à l'aide de blocs codés par couleur qui s'emboîtent comme des pièces de puzzle pour décrire le programme. Pour faciliter le développement et les tests, App Inventor fournit une application mobile appelée App Inventor Companion (ou simplement "le Companion") que les développeurs peuvent utiliser pour tester et ajuster le comportement de leurs applications en temps réel. De cette manière, tout le monde peut rapidement créer une application mobile et commencer immédiatement à itérer et à tester.

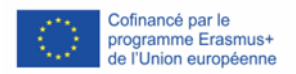

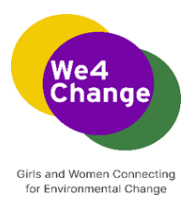

#### <span id="page-4-0"></span>**A propos de l'atelier**

L'atelier "Translate it ! Créer une application de traduction vocale avec MIT App Inventor" est conçu selon l'approche de l'apprentissage par projet, pour donner aux étudiants la possibilité de développer des connaissances et des compétences à travers des projets attrayants qui s'articulent autour de défis et de problèmes auxquels ils peuvent être confrontés dans le monde réel. Dans ce cas, ils apprennent à développer une application de traduction que les utilisateurs peuvent utiliser dans différents contextes qui posent des barrières linguistiques.

L'atelier est destiné à un groupe de 20 à 30 étudiants au maximum et dure 2 heures. Les étudiants ont peu ou pas d'expérience dans le développement d'applications.

La structure de l'atelier est la suivante :

- Introduction à la plateforme App Inventor du MIT et à ses éléments ;
- Discussion sur le type d'application qu'ils vont développer, discussion initiale sur les composants qu'elle devrait inclure et conception du prototype ;
- Développement de l'application étape par étape ;
- Tests, dépannage et questions-réponses avec les étudiants.

Suivez le **script de l'atelier et la** présentation **PowerPoint** pour respecter cette structure.

#### <span id="page-4-1"></span>**Objectifs d'apprentissage :**

- ➢ Les étudiants reconnaîtront les différents éléments de la plateforme MIT App Inventor : l'éditeur de conception et l'éditeur de blocs, ainsi que la palette de composants.
- ➢ Les étudiants pourront naviguer sur la plateforme MIT App Inventor se connecter, créer de nouveaux projets, sauvegarder leurs projets - et configurer et utiliser l'application AI2 Companion - télécharger sur le téléphone et l'utiliser pour tester leurs projets.

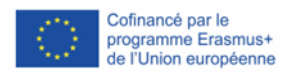

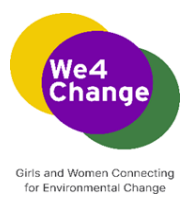

- ➢ Les élèves discuteront de la logique qui sous-tend l'introduction de différents composants (visibles et invisibles) qui feront partie de l'application finale qu'ils créeront.
- ➢ Les étudiants démontreront qu'ils comprennent le rôle de chaque composant en relation avec un autre (comment les actions d'un composant déterminent les actions de suivi d'un autre composant).

#### <span id="page-5-0"></span>**Instructions de mise en place :**

- ➢ Une salle d'atelier pouvant accueillir 20 à 30 personnes.
- ➢ Une bonne connexion internet (WiFi)
- ➢ Les participants doivent avoir accès à un ordinateur et à un appareil mobile Android, reliés à la même connexion Wi-Fi. Si chaque participant n'a pas son propre ordinateur, ils peuvent également être regroupés, avec un maximum de 3 étudiants utilisant un seul ordinateur.
- ➢ Le formateur a besoin d'un ordinateur connecté à un projecteur/écran qui permettra aux participants de suivre pas à pas le développement de l'application.
- ➢ Pour accéder à la plateforme App Inventor du MIT, les élèves ont besoin d'un compte Gmail. S'ils n'en ont pas, laissez-leur 5 minutes pour créer un compte Gmail.
- ➢ Prévoyez suffisamment de rallonges pour que les ordinateurs et les appareils mobiles soient connectés à une source d'alimentation électrique.

#### <span id="page-5-1"></span>**Impliquer les élèves**

Les étudiants ne connaissent pas la plateforme App Inventor du MIT et ils peuvent trouver irréaliste qu'à la fin de l'atelier, ils aient créé une application fonctionnelle sur leurs appareils mobiles. Le rôle du formateur est également d'animer l'atelier pour permettre aux participants d'exprimer leurs frustrations lors de l'apprentissage d'une nouvelle compétence et de les encourager et les aider à surmonter ces défis en créant un environnement d'apprentissage sans jugement. Voici quelques conseils pour y parvenir :

➢ Soyez clair sur le fait que vous n'êtes pas vous-même un spécialiste de la technologie ! Vous êtes tous en train d'apprendre et de découvrir les outils ensemble.

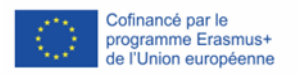

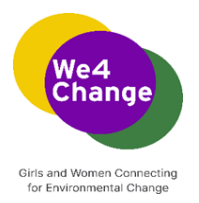

- ➢ Au début de l'atelier, expliquez brièvement en quoi consiste l'atelier et quels sont les résultats auxquels les participants doivent s'attendre.
- ➢ Expliquez-leur que les erreurs lors du développement de produits technologiques sont plus fréquentes qu'ils ne le pensent. Ils ne doivent pas se décourager si leur application ne fonctionne pas correctement au moment du test. Demandez-leur de **résoudre le problème** : examinez le code (à partir de la présentation du script) pour vous assurer que tout est correct et pour rétablir la connexion avec l'application d'accompagnement.
- ➢ Soulignez lorsque les participants résolvent les erreurs qu'ils rencontrent et aidez-les à les expliquer à leurs pairs.
- ➢ Faites-leur comprendre que la réponse rapide à leurs défis technologiques est à portée de recherche sur Internet ("to Google" est devenu un verbe largement utilisé pour cette même raison ; nous pouvons tout "googler" !)

### **De plus amples informations sur la manière d'enseigner avec MIT App Inventor sont disponibles à l'adresse suivant[e:](:)**

**https://appinventor.mit.edu/explore/teach**